## CERTPARK QUESTION & ANSWER

## **CERTPARK.COM**

Accurate Study Guides,
High Passing Rate!
provides update
free of charge
in one year!

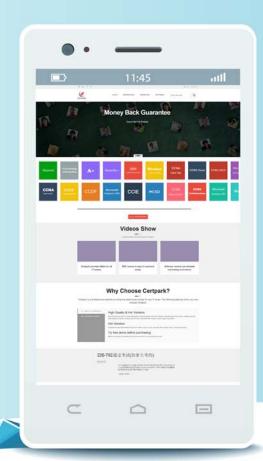

**Exam**: NS0-519

Title : NetApp Certified

Implementation Engineer -

SAN, ONTAP

Version: DEMO

1. You are called to help with a new customer's SAN environment that consists of an 8-node AFF A700 cluster, Cisco MDS fabric switches, and Cisco UCS servers.

Which two tools would help you to assess the environment? (Choose two.)

- A. Active IQ OneCollect
- B. Active IQ Upgrade Advisor
- C. NetApp ONTAP Mediator
- D. Brocade SAN Health

Answer: AB

- 2. Which two SAN components are inventoried by Active IQ OneCollect? (Choose two.)
- A. storage controller
- B. FC switches
- C. power supply
- D. fans

Answer: AB

3.A database owner requests that two additional hosts be added to an application server cluster. This brings the host count for the fabric to 10. The company's internal procedure is to set SAN hosts with a queue depth of 256. The FAS8300 2-node cluster is configured with one HBA per node with one port connected to fabric A and one port connected to fabric B. Users complain about inconsistent performance.

What must the storage administrator do to ensure continuous operation of the hosts in this new configuration?

- A. Add two more hosts to the application server cluster.
- B. Reduce the number of LIFs per node on the FAS8300 cluster.
- C. Create two additional LIFs per node on the FAS8300 cluster.
- D. Reduce the queue depth of the hosts such that the total does not exceed 2048.

Answer: D

4.An administrator enabled the iSCSI protocol on an SVM and created a LUN for a VMware ESXi server. After the administrator performs a rescan, the LUN is not visible on the host.

Which statement describes how to solve this problem?

- A. Create an igroup, add the iSCSI IQN, then map the LUN to the igroup.
- B. Enable ALUA support on the VMware host.
- C. Perform a takeover/giveback of the controller that is hosting the LUN.
- D. Create an igroup, add the WWPN of the host initiator, then map the LUN to the igroup.

Answer: A

5.Click the Exhibit button.

|           | in> fabricshow<br>Worldwide Name | Enet IP Addr  | FC IP Addr  | Name   |
|-----------|----------------------------------|---------------|-------------|--------|
| 1: fffc01 | 10:00:00:05:1e:02:0e:de          | 10.246.54.240 | 0.0.0.0     | "sw4"  |
| 2: fffc02 | 10:00:00:05:1e:02:93:75          | 10.246.54.241 | 0.0.0.0     | "sw10" |
| 4: fffc04 | 10:00:00:05:1e:44:b6:00          | 10.246.54.79  | 10.10.10.10 | >"sw6" |
| 5: fffc05 | 10:00:00:60:69:00:06:56          | 10.246.54.23  | 0.0.0.0     | "sw5"  |

Referring to the exhibit, which switch in the fabric is the principal switch?

A. sw10

B. sw6

C. sw4

D. sw5

Answer: B